Alumno: nombre y apellido del/a estudiante Materia: Sistemas Estelares Curso: 2019

# Práctica 1

### Binarias espectroscópicas

### Ejercicio 1

#### Este será el enunciado del primer ejercicio, que lo vamos a reescribir en la práctica que vamos a entregar. Por regla general, vamos a reescribir en negrita el enunciado del ejercicio.

Luego de un espacio vertical, para que quede más prolijo, vamos a resolver el ejercicio.

Este template es un ejemplo para que vean cómo funciona el Latex. Podemos enfatizar una palabra o frase utilizando: negrita, *italica ´* o *enfatizado*. Aprovechen a mirar la fuente, es decir, el archivo .tex, para ver como ´ se ponen los acentos, y demás caracteres especiales.

Si quiere escribir punto y aparte, pueden dejar un espacio en blanco (Noten que aparece un margen en esta oración que empecé luego del punto y aparte).

Si prefieren no dejar margen, a pesar de haber escrito punto y aparte, usen el comando "noindent", como se puede ver en el .tex al mirar esta parte del documento (esta oración empezó sin margen).

Latex es un programa que permite escribir un documento utilizando un "lenguaje" especial, y compilarlo para obtener un documento con un estilo bien definido, y muy prolijo. El presente "template" o *plantilla* es un modelo de cómo escribir la resolución de la práctica en Latex. Pueden adaptarlo para las prácticas si les resulta útil y les interesa aprender a escribir en Latex.

Para usar este *template* tienen que hacer una copia del mismo y grabarla con el nombre:

*nombre apellido practica1 SE 2019.tex*.

Vayan cambiando el número de la práctica según corresponda, y usen su nombre y apellido, ¡por supuesto!

Editan ese archivo con el programa *emacs* (o con el editor que prefieran), y luego lo compilan, para generar el pdf, de esta manera:

pdflatex nombre apellido practica1 SE 2019.tex

Y luego van a tener el archivo nombre apellido practica1 SE 2019.pdf, que pueden ver con algún visor de pdfs, como el acrobat reader (*acroread*), o el *evince*.

Si modifican el .tex, tendrán que volver a compilar con Latex. Luego, tendrán que "refrescar" o "refresh" el visor de pdfs, para ver las modificaciones. Es posible que algunos visores refresquen automaticamente, pero ´ no es el caso general.

Sigamos viendo como funciona el Latex. Si quieren escribir una fórmula, tienen que usar el entorno *equation*.

$$
A = B + C \tag{1}
$$

Si tienen un sistema de ecuaciones, pueden usar el entorno *eqarray* y forzar a que las ecuaciones queden alineadas usando el símbolo "&".

$$
A = X + C \tag{2}
$$

$$
B = 2X + D \tag{3}
$$

Si quieren escribir la ecuación integrada dentro de una línea de texto pueden hacerlo intercalando el símbolo \$ antes y después de la ecuación, como en este ejemplo:  $m = -2.5 \log f$ .

## Ejercicio 2

Para hacer los gráficos pueden usar el programa GNUplot. Si con ese programa hacen gráficos con extensión "ps" (supongamos que el nombre del archivo es grafico 1.ps), pueden convertirlos a "pdf" haciendo:

ps2pdf grafico 1.ps grafico 1.pdf

Para agregar imágenes, tienen que hacer así (si prestan atención a las primeras líneas de este template – en el .tex – verán que incluímos el paquete "graphicx"):

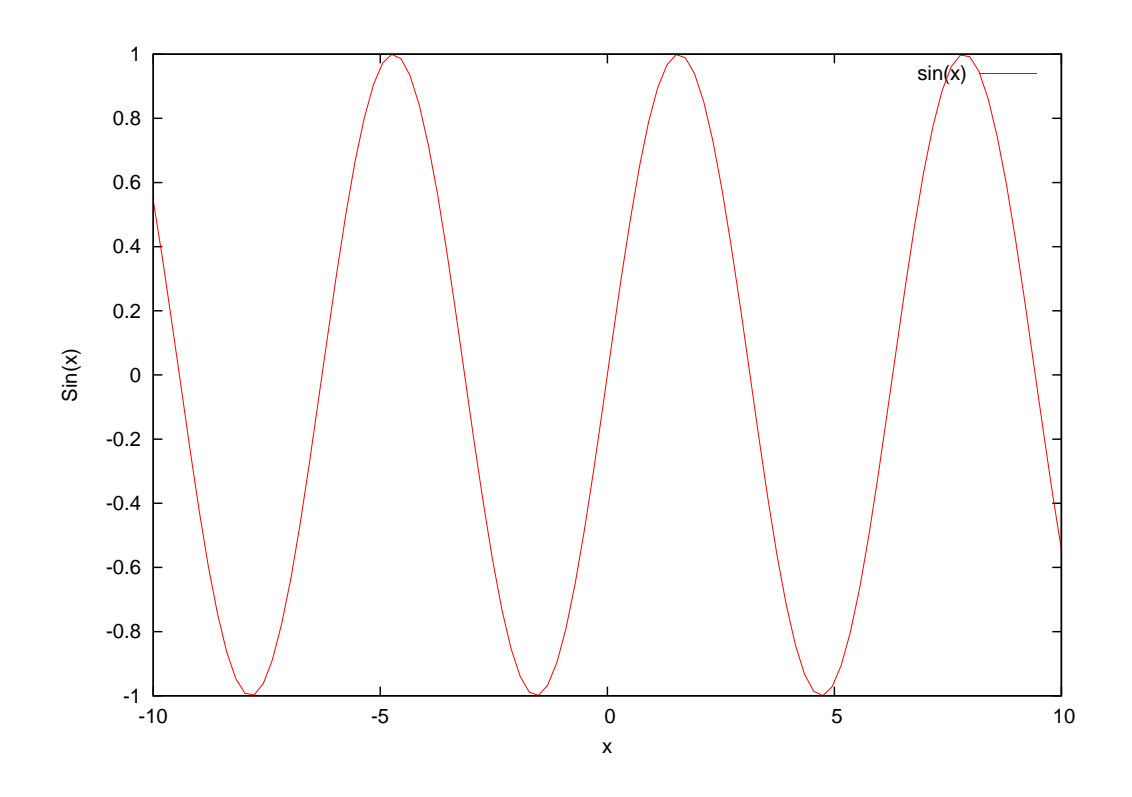

Para hacer los gráficos con GNUplot pueden mirar el "script" de GNUplot que está en el link de **ENLACES**, en la página wiki de la materia. Es un ejemplo que escribí para que les sirva como guía.

# Ejercicio 3

Si en algún momento necesitan hacer alguna aclaración al pie de página, esto se hace así<sup>1</sup>. Necesitan escribir una lista, usen *itemize*:

- $\bullet$  Item 1.
- $\bullet$  Item 2.
- $\bullet$  y por último, Item 3.

También pueden enumerar. Para eso, usen enumerate:

- 1. Item 1.
- 2. Item 2.
- 3. y por último, Item 3.

Con esto terminamos por ahora, espero que disfruten de escribir las prácticas en Latex.

 $1$ Este es el pie de página que tenía ganas de escribir.